# **Guidance Notes for Submitting the Early Years Census**

To complete the census please click on the link below: https://kent.cloud.servelec-synergy.com/Synergy/Providers

You **must** answer **all** the questions.

Information in this survey should relate to headcount week, which is Monday 15<sup>th</sup> January 2024 to Friday 19<sup>th</sup> January 2024, **EY Census Day** is Thursday 18<sup>th</sup> January 2024.

## **SUBMITTING YOUR EY CENSUS**

When you log into Synergy you will see a tab called 'Forms', click on this and you should see a screen like the one shown below.

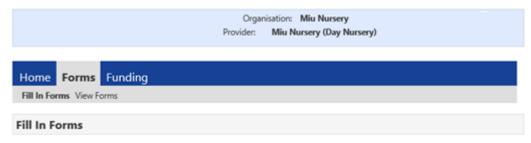

Please select a form below to update your details:

EY Census 2022

Click on **`EY Census 2024**' to start filling in your census return. If you cannot see the **`Forms'** tab or link to the census, please contact us using our telephone number: **03000 421612** or via email: <a href="MIEarlyYears@kent.gov.uk">MIEarlyYears@kent.gov.uk</a> and we can investigate.

When you click on the link, it will open a new window that shows the first section of the census. There are 4 sections that need to be completed before you can submit.

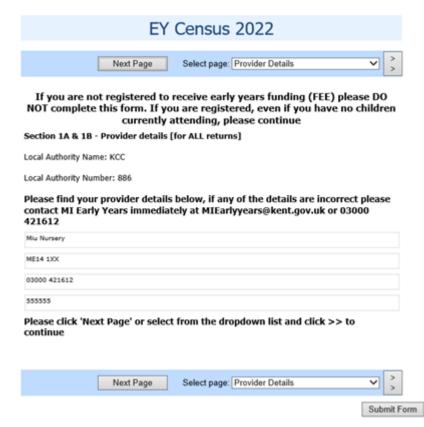

Some details will fill themselves in automatically, please check these are correct before proceeding. Once all questions on a page have been completed you can click 'Next Page', or you can select the dropdown box to pick the section you would like to do next.

You can move back and forward between sections as you like without losing data but please be aware if you close the window, you will lose all the data you have entered.

MI suggests that you take a screenshot of each section once it has been completed as a record of what you have submitted in case something goes wrong, and you lose work as this will make it easier when filling the form in again.

Once you are happy that everything is ok you can press the 'Submit' button and a dialog box will pop up that asks you to confirm if you wish to proceed.

Do not press Submit until **all** questions on **all** sections have been completed.

When your return has been submitted you will see the following message

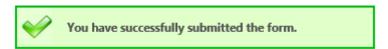

To check that your form has submitted successfully click on 'View Forms' which will show your submitted form with one of three messages

Pending - Your census has been submitted and is waiting to be imported Authorised - Your census has been imported into our system Denied - There is a significant issue with your submission, and we will be in contact

Please do not contact MI to check your form has been submitted as this is a busy time of year and we will let you know if we do not receive your return.

If you have submitted your return and realise you have made a mistake or pressed submit by mistake part way through do not worry. You can start and submit the form again, if you are doing this after the submission window has closed or you have submitted a return by mistake please contact us to let us know. You can contact us using our telephone number: **03000 421612** or via email: <a href="MIEarlyYears@kent.gov.uk">MIEarlyYears@kent.gov.uk</a>

## **ADDITIONAL INFORMATION**

Below is some additional information to help you in completing the Early Years Census:

#### **Provision details**

## **Private or Voluntary**

A setting that is part of either the private (run by private individuals or groups usually as a means of enterprise for profit) or voluntary sectors (non-profit and charitable organisations). This includes:

- A private or voluntary day nursery, pre-school/playgroup, or nursery school on the premises of or as part of a family/combined/integrated centre, please enter a tick in section Private or Voluntary, as appropriate, and then complete the questions that follow.
- A private or voluntary provider delivering early years provision as a Sure Start Children's Centre main centre or as a linked provider, please enter a tick in section Private or Voluntary, as appropriate, and then complete the questions that follow.
- A nursery school which is not part of a registered independent school, please enter a tick in section Private or Voluntary, as appropriate, and then complete the questions that follow. A nursery unit or nursery class which is part of a registered independent school should be classified as Registered Independent School.

## Registered independent school

Defined in Section 463 of the Education Act 1996 as an institution providing full-time education for five or more children of compulsory school age, other than one maintained by a Local Authority or a non-maintained special school.

### **Local Authority Day nursery**

An early year's provider maintained by the Local Authority which excludes provision offered by the Local Education Authority e.g., nursery schools attached to schools. These will still be recognised as part of the Early Years Childcare Development Plan.

# Childminder

Independent childminders registered with Ofsted.

#### Other

If your setting does not fall into any of the above.

#### **Full Day Care**

Facilities that provide day care for children under 8 for a continuous period of 6 hours or more in any day in premises which are not domestic premises.

# **Sessional Day Care**

Facilities where children under 8 years old attend day care for no more than five sessions a week, each session being less than a continuous period of 6 hours in any day. Where two sessions are offered in any one day, there is a break between sessions with no children in the care of the provider.

#### Other

This category should only be used when the above options do not apply.

## **Opening Times**

24/7 – Please choose Yes if you are open for 24 hours a day and 7 days a week. If you are closed at any point, please choose No.

Opening times – please record each day of the week that you are open in 24hour format. If there are any days, you are not open please leave these blank. Please use the colon, for example **15:00** for 3 pm.

Closing times - please record every day of the week that you are closed in 24hour format. If there are any days, you are not open please leave these blank. Please use the colon, for example **09:00** for 9 am.

#### Staff

Please only include the member of staff once, based on their highest qualification. For example, if someone has a level 2 and a level 3 qualification, then they should only be included once as having a level 3.

#### **FYPS**

Early Years Professional Status (EYPS) was an accredited graduate status endorsed by Government between 2007 and 2013. Holders of this status will have met the Early Years Professional Status Standards and hold an EYPS certificate. The status was replaced by Early Years Teacher Status in 2013.

#### **FYTS**

Early Years Teacher Status (EYTS) is an accredited graduate status endorsed by Government since 2013. Holders of this status will have met the Teachers Standards (Early Years) and hold an EYTS certificate issued by DfE. The status is not the same as Qualified Teacher Status (QTS).

#### OTS

Qualified Teacher Status (QTS) is an accredited graduate status endorsed by Government. Holders of this status will have met the Teachers Standards, hold a certificate issued by DfE and a teacher reference number (TRN).

#### **Students**

These relate to **ALL** children at the setting, whether they are funded or non-funded. Please record the normal situation during the week commencing **Monday 15<sup>th</sup> January 2024**. If children are temporarily absent, for example, sick or on holiday, please include them. Your figures for children aged 2, 3 or 4 years old should be equal to, or greater than, the number of 2, 3 or 4 year old, included on your FF2 actuals claim and the 3 & 4 headcount for Spring 2024.